### An Interactive Introduction to LATEX Part 1: The Basics

Dr John D. Lees-Miller

January 26, 2020

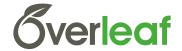

University of BRISTOL

# Why LATEX?

- It makes beautiful documents
  - Especially mathematics
- It was created by scientists, for scientists
  - A large and active community
- It is powerful you can extend it
  - Packages for papers, presentations, spreadsheets, ...

### How does it work?

- You write your document in plain text with commands that describe its structure and meaning.
- The latex program processes your text and commands to produce a beautifully formatted document.

The rain in Spain falls \emph{mainly} on the plain.

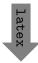

The rain in Spain falls *mainly* on the plain.

### More examples of commands and their output...

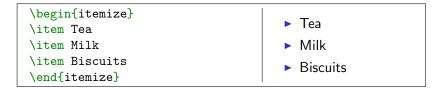

\begin{figure}
\includegraphics{gerbil}
\end{figure}

```
\begin{equation}\alpha + \beta + 1\end{equation}
\alpha + \beta + 1 (1)
```

Image license: CC0

### Attitude adjustment

- Use commands to describe 'what it is', not 'how it looks'.
- Focus on your content.
- Let LATEX do its job.

### Getting started

```
A minimal LATEX document:
```

```
\documentclass{article}
\begin{document}
Hello World! % your content goes here...
\end{document}
```

- Commands start with a backslash [].
- Every document starts with a \documentclass command.
- ► The argument in curly braces () () tells LATEX what kind of document we are creating: an article.
- ► A percent sign starts a comment LATEX will ignore the rest of the line.

### Getting started with **Overleaf**

- Overleaf is a website for writing documents in LATEX.
- ► It 'compiles' your LATEX automatically to show you the results.

Click here to open the example document in Overleaf

For best results, please use Google Chrome or a recent FireFox.

- As we go through the following slides, try out the examples by typing them into the example document on Overleaf.
- No really, you should try them out as we go!

### Typesetting Text

- Type your text between \begin{document} and \end{document}.
- ► For the most part, you can just type your text normally.

| Words are separated by one or more spaces.           | Words are separated by one or more spaces.           |
|------------------------------------------------------|------------------------------------------------------|
| Paragraphs are separated by one or more blank lines. | Paragraphs are separated by one or more blank lines. |

Space in the source file is collapsed in the output.

| The 1   | rain in       | Spain  | The rain in Spain falls |
|---------|---------------|--------|-------------------------|
| falls r | mainly on the | plain. | mainly on the plain.    |

## Typesetting Text: Caveats

Quotation marks are a bit tricky: use a backtick i on the left and an apostrophe on the right.

Single quotes: `text'.Single quotes: 'text'.Double quotes: ``text''.Double quotes: "text".

Some common characters have special meanings in LATEX:

& \$

percent sign hash (pound / sharp) sign ampersand

- dollar sign
- If you just type these, you'll get an error. If you want one to appear in the output, you have to *escape* it by preceding it with a backslash.

| \\$\%\&\#! | \$%&#!</th></tr></tbody></table> |
|------------|----------------------------------|
|------------|----------------------------------|

## Handling Errors

- LATEX can get confused when it is trying to compile your document. If it does, it stops with an error, which you must fix before it will produce any output.
- ▶ For example, if you misspell \emph as \meph, LATEX will stop with an "undefined control sequence" error, because "meph" is not one of the commands it knows.

#### Advice on Errors

- 1. Don't panic! Errors happen.
- 2. Fix them as soon as they arise if what you just typed caused an error, you can start your debugging there.
- 3. If there are multiple errors, start with the first one the cause may even be above it.

### Typesetting Exercise 1

### Typeset this in $\[MText]$ : <sup>1</sup>

In March 2006, Congress raised that ceiling an additional \$0.79 trillion to \$8.97 trillion, which is approximately 68% of GDP. As of October 4, 2008, the "Emergency Economic Stabilization Act of 2008" raised the current debt ceiling to \$11.3 trillion.

Click to open this exercise in **Overleaf** 

- Hint: watch out for characters with special meanings!
- Once you've tried, click here to see my solution.

<sup>&</sup>lt;sup>1</sup>http://en.wikipedia.org/wiki/Economy\_of\_the\_United\_States

### Typesetting Mathematics: Dollar Signs

Why are dollar signs special? We use them to mark mathematics in text.

| % not so good:                           | Let a and b be distinct               |
|------------------------------------------|---------------------------------------|
| Let a and b be distinct positive         | positive integers, and let c          |
| integers, and let $c = a - b + 1$ .      | = a - b + 1.                          |
| <pre>% much better:</pre>                | Let <i>a</i> and <i>b</i> be distinct |
| Let \$a\$ and \$b\$ be distinct positive | positive integers, and let            |
| integers, and let \$c = a - b + 1\$.     | c = a - b + 1.                        |

- Always use dollar signs in pairs one to begin the mathematics, and one to end it.
- LATEX handles spacing automatically; it ignores your spaces.

| Let $y=mx+b$ be \ldots      | Let $y = mx + b$ be |
|-----------------------------|---------------------|
| Let $y = m x + b$ be \ldots | Let $y = mx + b$ be |

### Typesetting Mathematics: Notation

▶ Use caret ∩ for superscripts and underscore ∩ for subscripts.

 $y = c_2 x^2 + c_1 x + c_0$  $y = c_2 x^2 + c_1 x + c_0$ 

• Use curly braces  $\{ \} \ \}$  to group superscripts and subscripts.

| $F_n = F_{n-1} + F_{n-2}$                   | % oops! | $F_n = F_n - 1 + F_n - 2$ |
|---------------------------------------------|---------|---------------------------|
| <b>\$</b> F_n = F_{n-1} + F_{n-2} <b>\$</b> | % ok!   | $F_n = F_{n-1} + F_{n-2}$ |

► There are commands for Greek letters and common notation. \$\mu = A e^{Q/RT}\$ \$\Omega = \sum\_{k=1}^{n} \omega\_k\$  $\mu = Ae^{Q/RT}$  $\Omega = \sum_{k=1}^{n} \omega_k$  Typesetting Mathematics: Displayed Equations

 If it's big and scary, *display* it on its own line using \begin{equation} and \end{equation}.

| The roots of a quadratic equation are given by                      | The roots of a quadratic equation are given by |
|---------------------------------------------------------------------|------------------------------------------------|
| <pre>\begin{equation} x = \frac{-b \pm \sqrt{b^2 - 4ac}} {2a}</pre> | $x = \frac{-b \pm \sqrt{b^2 - 4ac}}{2a}  (2)$  |
| <pre>\end{equation} where \$a\$, \$b\$ and \$c\$ are \ldots</pre>   | where <i>a</i> , <i>b</i> and <i>c</i> are     |

Caution:  $\[MText{EX}\]$  mostly ignores your spaces in mathematics, but it can't handle blank lines in equations — don't put blank lines in your mathematics.

### Interlude: Environments

- equation is an *environment* a context.
- A command can produce different output in different contexts.

We can write  $Omega = \sum_{k=1}^{n} \omega_k$ in text, or we can write equation  $Omega = \sum_{k=1}^{n} \omega_k$   $end{equation}$ to display it. We can write  $\Omega = \sum_{k=1}^{n} \omega_k$   $\Omega = \sum_{k=1}^{n} \omega_k$  (3) to display it.

Note how the Σ is bigger in the equation environment, and how the subscripts and superscripts change position, even though we used the same commands.

In fact, we could have written \$...\$ as \begin{math}...\end{math}.

### Interlude: Environments

- The \begin and \end commands are used to create many different environments.
- ► The itemize and enumerate environments generate lists.

| <pre>\begin{itemize} % for bullet points \item Biscuits</pre> | <ul> <li>Biscuits</li> </ul> |
|---------------------------------------------------------------|------------------------------|
| \item Tea<br>\end{itemize}                                    | ► Tea                        |
| \begin{enumerate} % for numbers<br>\item Biscuits             | 1. Biscuits                  |
| \item Tea<br>\end{enumerate}                                  | 2. Tea                       |

### Interlude: Packages

- All of the commands and environments we've used so far are built into LATEX.
- Packages are libraries of extra commands and environments. There are thousands of freely available packages.
- We have to load each of the packages we want to use with a \usepackage command in the preamble.
- Example: amsmath from the American Mathematical Society.

```
\documentclass{article}
\usepackage{amsmath} % preamble
\begin{document}
% now we can use commands from amsmath here...
\end{document}
```

### Typesetting Mathematics: Examples with amsmath

Use equation\* ("equation-star") for unnumbered equations.

```
\begin{equation*}
  \Omega = \sum_{k=1}^{n} \omega_k
  \end{equation*}
```

$$\Omega = \sum_{k=1}^n \omega_k$$

 LATEX treats adjacent letters as variables multiplied together, which is not always what you want. amsmath defines commands for many common mathematical operators.

 $\begin{array}{l} \label{eq:login} \left\{ \begin{array}{l} \min_{x,y} \left\{ 1-x\right)^2 + 100(y-x^2)^2 \right\} \\ \left\{ \begin{array}{l} \min_{x,y} \left\{ 1-x\right)^2 + 100(y-x^2)^2 \right\} \\ \left\{ \begin{array}{l} \min_{x,y} \left\{ (1-x)^2 + 100(y-x^2)^2 \right\} \\ \left\{ \begin{array}{l} \min_{x,y} \left\{ (1-x)^2 + 100(y-x^2)^2 \right\} \\ \left\{ \begin{array}{l} \min_{x,y} \left( 1-x\right)^2 + 100(y-x^2)^2 \right\} \\ \left\{ \begin{array}{l} \min_{x,y} \left( 1-x\right)^2 + 100(y-x^2)^2 \\ \left\{ \begin{array}{l} \min_{x,y} \left( 1-x\right)^2 + 100(y-x^2)^2 \\ \left[ 1-x\right)^2 + 100(y-x^2)^2 \\ \left[ 1-x\right)^2 + 100(y-x^2)^2 \\ \left[ 1-x\right)^2$ 

You can use \operatorname for others.

### Typesetting Mathematics: Examples with amsmath

Align a sequence of equations at the equals sign

$$(x+1)^3 = (x+1)(x+1)(x+1)$$
  
=  $(x+1)(x^2+2x+1)$   
=  $x^3 + 3x^2 + 3x + 1$ 

with the align\* environment.

```
\begin{align*}
(x+1)^3 &= (x+1)(x+1)(x+1) \\
    &= (x+1)(x^2 + 2x + 1) \\
    &= x^3 + 3x^2 + 3x + 1
\end{align*}
```

- ► A double backslash () () starts a new line.

### Typesetting Exercise 2

### Typeset this in $\[Mathbb{E}]X$ :

Let  $X_1, X_2, \ldots, X_n$  be a sequence of independent and identically distributed random variables with  $E[X_i] = \mu$  and  $Var[X_i] = \sigma^2 < \infty$ , and let

$$S_n = \frac{1}{n} \sum_{i=1}^n X_i$$

denote their mean. Then as *n* approaches infinity, the random variables  $\sqrt{n}(S_n - \mu)$  converge in distribution to a normal  $N(0, \sigma^2)$ .

Click to open this exercise in  $\ensuremath{\textbf{Overleaf}}$ 

- Hint: the command for  $\infty$  is \infty.
- Once you've tried, click here to see my solution.

### End of Part 1

Congrats! You've already learned how to ...

- Typeset text in LATEX.
- Use lots of different commands.
- Handle errors when they arise.
- Typeset some beautiful mathematics.
- Use several different environments.
- Load packages.
- That's amazing!
- In Part 2, we'll see how to use LATEX to write structured documents with sections, cross references, figures, tables and bibliographies. See you then!

An Interactive Introduction to LATEX Part 2: Structured Documents & More

Dr John D. Lees-Miller

January 26, 2020

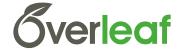

University of BRISTOL

### Outline

#### Structured Documents

Title and Abstract Sections Labels and Cross-References Exercise

**Figures and Tables** 

Graphics Floats

Tables

Bibliographies bibTEX Exercise

#### What's Next?

More Neat Things More Neat Packages Installing LATEX Online Resources

### Structured Documents

- In Part 1, we learned about commands and environments for typesetting text and mathematics.
- Now, we'll learn about commands and environments for structuring documents.
- > You can try out the new commands in Overleaf:

Click here to open the example document in Overleaf

For best results, please use Google Chrome or a recent FireFox.

Let's get started!

### Title and Abstract

- ► Tell \TEX the \title and \author names in the preamble.
- ▶ Then use \maketitle in the document to actually create the title.
- Use the abstract environment to make an abstract.

```
\documentclass{article}
\title{The Title}
 \left\{ A, Author \right\} 
\date{\today}
\begin{document}
\maketitle
\begin{abstract}
Abstract goes here...
\end{abstract}
\end{document}
```

```
The Title
```

A. Author

January 26, 2020

Abstract Abstract goes here...

### Sections

- Just use \section and \subsection.
- Can you guess what \section\* and \subsection\* do?

```
\documentclass{article}
\begin{document}
```

```
\section{Introduction}
```

```
The problem of \ldots
```

```
\section{Method}
```

```
We investigate \ldots
```

```
\subsection{Sample Preparation}
```

```
\subsection{Data Collection}
```

```
\section{Results}
```

```
\section{Conclusion}
```

```
\end{document}
```

#### 1 Introduction

The problem of . . .

#### 2 Method

We investigate ....

- 2.1 Sample Preparation
- 2.2 Data Collection
- 3 Results
- 4 Conclusion

### Labels and Cross-References

- Use \label and \ref for automatic numbering.
- The amsmath package provides \eqref for referencing equations.

```
\documentclass{article}
\usepackage{amsmath} % for \eqref
\begin{document}
\section{Introduction}
\label{sec:intro}
In Section \ref{sec:method}, we \ldots
\section{Method}
\label{sec:method}
\begin{equation}
\label{eq:euler}
e^{\{i \mid pi\}} + 1 = 0
\end{equation}
By \eqref{eq:euler}, we have \ldots
\end{document}
```

```
1 Introduction
In Section 2 ma
2 Method
                          e^{i\pi} + 1 = 0
                                                           (1)
  By (1), we have ....
```

Structured Documents Exercise

Typeset this short paper in  $\[Mathebaarefted{ATEX}: 1\]$ 

Click to open the paper

Make your paper look like this one. Use  $\ref$  and  $\eqref$  to avoid explicitly writing section and equation numbers into the text.

Click to open this exercise in  $\ensuremath{\textbf{Overleaf}}$ 

Once you've tried, click here to see my solution.

<sup>&</sup>lt;sup>1</sup>From http://pdos.csail.mit.edu/scigen/, a random paper generator.

### Outline

#### Structured Documents

Title and Abstract Sections Labels and Cross-References Exercise

#### Figures and Tables

Graphics Floats Tables bibT<sub>E</sub>X Exercise

#### What's Next?

More Neat Things More Neat Packages Installing LATEX Online Resources

## Graphics

- Requires the graphicx package, which provides the \includegraphics command.
- Supported graphics formats include JPEG, PNG and PDF (usually).

```
\includegraphics[
width=0.5\textwidth]{gerbil}
\includegraphics[
width=0.3\textwidth,
angle=270]{gerbil}
```

Image license: CC0

### Interlude: Optional Arguments

- ► We use square brackets [] for optional arguments, instead of braces {] }.
- \includegraphics accepts optional arguments that allow you to transform the image when it is included. For example, width=0.3\textwidth makes the image take up 30% of the width of the surrounding text (\textwidth).
- \documentclass accepts optional arguments, too. Example: \documentclass[12pt,twocolumn]{article}

makes the text bigger (12pt) and puts it into two columns.

Where do you find out about these? See the slides at the end of this presentation for links to more information.

### Floats

- ► Allow LATEX to decide where the figure will go (it can "float").
- You can also give the figure a caption, which can be referenced with \ref.

```
\documentclass{article}
\usepackage{graphicx}
\begin{document}
Figure \ref{fig:gerbil} shows \ldots
\begin{figure}
\centering
\includegraphics[%
width=0.5\textwidth]{gerbil}
\caption{\label{fig:gerbil}Aww\ldots.}
\end{figure}
```

Figure 1: Aww....

Figure 1 shows ...

\end{document}

Image license: CC0

### Tables

- ► Tables in LATEX take some getting used to.
- Use the tabular environment from the tabularx package.
- ► The argument specifies column alignment left, right, right.

| \begin{tabular}{lrr}     |        |     |         |
|--------------------------|--------|-----|---------|
| Item & Qty & Unit \\$ \\ | Item   | Qty | Unit \$ |
| Widget & 1 & 199.99 \\   | Widget | 1   | 199.99  |
| Gadget & 2 & 399.99 \\   | Gadget | 2   | 399.99  |
| Cable & 3 & 19.99 \\     | Cable  | 3   | 19.99   |
| \end{tabular}            |        |     |         |

▶ It also specifies vertical lines; use \hline for horizontal lines.

| $\left[ \frac{1}{r}^{1}\right] $ |   |     |   |          |          |
|----------------------------------|---|-----|---|----------|----------|
| Item                             | & | Qty | & | Unit $\$ | \\\hline |
| Widget                           | & | 1   | & | 199.99   | 11       |
| Gadget                           | & | 2   | & | 399.99   | 11       |
| Cable                            | & | 3   | & | 19.99    | \\\hline |
| \end{tabular}                    |   |     |   |          |          |

| Qty | Unit \$ |
|-----|---------|
| 1   | 199.99  |
| 2   | 399.99  |
| 3   | 19.99   |
|     | 1 2     |

► Use an ampersand to separate columns and a double backslash () () to start a new row (like in the align\* environment that we saw in part 1).

### Outline

#### Structured Documents

Title and Abstract Sections Labels and Cross-References Exercise

#### **Figures and Tables**

- Graphics
- Floats
- Tables

### Bibliographies bibTEX Exercise

#### What's Next?

More Neat Things More Neat Packages Installing LATEX Online Resources

# bibTEX 1

▶ Put your references in a .bib file in 'bibtex' database format:

```
@Article{Jacobson1999Towards.
  author = {Van Jacobson}.
  title = {Towards the Analysis of Massive Multiplayer Online
           Role-Playing Games},
  journal = {Journal of Ubiquitous Information},
  Month = jun,
  Year = 1999,
  Volume = 6.
  Pages = \{75--83\}\}
@InProceedings{Brooks1997Methodology,
  author = {Fredrick P. Brooks and John Kubiatowicz and
            Christos Papadimitriou},
  title = {A Methodology for the Study of the
           Location-Identity Split},
  booktitle = {Proceedings of OOPSLA},
  Month = iun.
  Year = 1997}
```

Most reference managers can export to bibtex format.

# bibT<sub>E</sub>X 2

 Each entry in the .bib file has a key that you can use to reference it in the document. For example, Jacobson1999Towards is the key for this article:

```
@Article{Jacobson1999Towards,
  author = {Van Jacobson},
  ...
}
```

- It's a good idea to use a key based on the name, year and title.
- LATEX can automatically format your in-text citations and generate a list of references; it knows most standard styles, and you can design your own.

# bibT<sub>E</sub>X 3

- ▶ Use the natbib package<sup>2</sup> with \citet and \citep.
- Reference \bibliography at the end, and specify a \bibliographystyle.

```
\documentclass{article}
\usepackage{natbib}
\begin{document}
```

```
\citet{Brooks1997Methodology}
show that \ldots. Clearly,
all odd numbers are prime
\citep{Jacobson1999Towards}.
```

```
\bibliography{bib-example}
% if `bib-example' is the name of
% your bib file
```

```
\bibliographystyle{plainnat}
```

% try changing to abbrvnat

\end{document}

Brooks et al. [1997] show that .... Clearly, all odd numbers are prin [Jacobson, 1999].

#### References

Fredrick P. Brooks, John Kubiatowicz, and Christos Papadimitriou. A methology for the study of the location-identity split. In *Proceedings of OOPSL* June 1997.

<sup>2</sup>There is a new package with more features named biblatex but most of the articles templates still use natbib.

Van Jacobson. Towards the analysis of massive multiplayer online role-playi games. Journal of Ubiquitous Information, 6:75–83, June 1999.

Add an image and a bibliography to the paper from the previous exercise.

1. Download these example files to your computer.

Click to download example image

Click to download example bib file

2. Upload them to Overleaf (use the project menu).

## Outline

#### Structured Documents

Title and Abstract Sections Labels and Cross-References Exercise

#### **Figures and Tables**

- Graphics Floats
- Tables

Bibliographies bibTEX Exercise

#### What's Next?

More Neat Things More Neat Packages Installing LATEX Online Resources

### More Neat Things

 Add the \tableofcontents command to generate a table of contents from the \section commands.

Change the \documentclass to \documentclass{scrartcl}

or

\documentclass[12pt]{IEEEtran}

Define your own command for a complicated equation:

| <pre>\newcommand{\rperf}{%   \rho_{\text{perf}}}</pre> | $ ho_{perf} = \mathbf{c'X} + arepsilon$ |
|--------------------------------------------------------|-----------------------------------------|
| \$\$                                                   | $ ho_{perf} = C  X + arepsilon$         |
| <pre>\rperf = {\bf c}'{\bf X} + \varepsilon \$\$</pre> |                                         |

#### More Neat Packages

- beamer: for presentations (like this one!)
- todonotes: comments and TODO management
- tikz: make amazing graphics
- pgfplots: create graphs in LATEX
- listings: source code printer for LATEX
- spreadtab: create spreadsheets in LATEX
- gchords, guitar: guitar chords and tabulature
- cwpuzzle: crossword puzzles

See https://www.overleaf.com/latex/examples and http://texample.net for examples of (most of) these packages.

# Installing $\[Mathebaar]{MTEX}$

- To run \u00e9TEX on your own computer, you'll want to use a \u00e9TEX distribution. A distribution includes a latex program and (typically) several thousand packages.
  - On Windows: MikTEX or TEXLive
  - On Linux: TEXLive
  - ► On Mac: MacT<sub>E</sub>X
- You'll also want a text editor with LATEX support. See http: //en.wikipedia.org/wiki/Comparison\_of\_TeX\_editors for a list of (many) options.
- You'll also have to know more about how latex and its related tools work — see the resources on the next slide.

#### **Online Resources**

- The Overleaf Learn Wiki hosts these slides, more tutorials and reference material
- The LATEX Wikibook excellent tutorials and reference material.
- TEX Stack Exchange ask questions and get excellent answers incredibly quickly
- LATEX Community a large online forum
- Comprehensive T<sub>E</sub>X Archive Network (CTAN) over four thousand packages plus documentation
- Google will usually get you to one of the above.

Thanks, and happy TEXing!

An Interactive Introduction to LATEX Part 3: Not Just Papers: Presentations & More

Dr John D. Lees-Miller

December 2, 2017

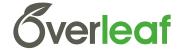

University of BRISTOL

# ₽TEX Recap

- You write your document in plain text with commands that describe its structure and meaning.
- The latex program processes your text and commands to produce a beautifully formatted document.

The rain in Spain falls \emph{mainly} on the plain.

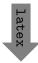

The rain in Spain falls *mainly* on the plain.

## LATEX Recap: Commands & Arguments

- A command starts with a backslash [].
- Some commands take an *argument* in curly braces  $\{ \} \}$ .
- Some commands also take *optional arguments* in square brackets [] ].

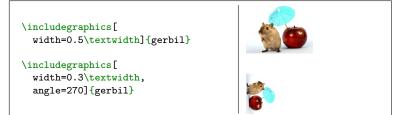

Image license: CC0

## LATEX Recap: Environments

- The \begin and \end commands are used to create many different environments — contexts.
- The itemize and enumerate environments make lists.

| <pre>\begin{itemize} % for bullet points \item Biscuits</pre> | <ul> <li>Biscuits</li> </ul> |
|---------------------------------------------------------------|------------------------------|
| \item Tea<br>\end{itemize}                                    | ► Tea                        |
| <pre>\begin{enumerate} % for numbers \item Biscuits</pre>     | 1. Biscuits                  |
| \item Tea<br>\end{enumerate}                                  | 2. Tea                       |

## **LATEX** Recap: Mathematics

The equation environment makes a numbered equation.

| <pre>\begin{equation}   \sum_{k=1}^{n} \frac{1}{2^k}   \end{equation}</pre> | $\sum_{k=1}^{n} \frac{1}{2^k} $ (1) |
|-----------------------------------------------------------------------------|-------------------------------------|
|-----------------------------------------------------------------------------|-------------------------------------|

► Use dollar signs (\$) to mark mathematics in text.

| % not so good:                       | Let a and b be distinct               |
|--------------------------------------|---------------------------------------|
| Let a and b be distinct positive     | positive integers, and let c          |
| integers, and let $c = a - b + 1$ .  | = a - b + 1.                          |
| % much better:                       | Let <i>a</i> and <i>b</i> be distinct |
| Let $a$ and $b$ be distinct positive | positive integers, and let            |
| integers, and let $c = a - b + 1$ .  | c = a - b + 1.                        |

 Always use dollar signs in pairs — one to begin the mathematics, and one to end it.

In fact, we could have written  $\ldots$  as  $\mbox{begin{math}...}$ 

## LATEX Recap: Document Structure

- Starts with the \documentclass what type of document.
- Metadata (\title and \author) and packages in the preamble.
- Content between \begin{document} and \end{document}.
- The \maketitle command creates the title; \section commands create numbered sections.

```
\documentclass{article}
% preamble
\title{The Title}
 \left\{ A, Author \right\} 
\begin{document}
% body
\maketitle
\section{Introduction}
In this paper we \ldots
\end{document}
```

The Title

A. Author April 30, 2013

1 Introduction

In this paper we . . .

## LATEX Recap: Exercise

1. Here is the text for a short article:<sup>1</sup>

Click to open this exercise in **Overleaf** 

2. Add LATEX commands to the text to make it look like this one:

Click to open the model document

#### Hints

- Use the enumerate and itemize environments for lists.
- ► To typeset a 🕅 percent sign, *escape* it with a backslash (\%).
- To typeset the equation, use \frac for the fraction and the \left( and \right) commands for the parentheses.

<sup>1</sup>Based on http://www.cgd.ucar.edu/cms/agu/scientific\_talk.html

#### Presentations with beamer

- Beamer is a package for creating presentations (such as this one!) in LATEX.
- It provides the beamer document class.
- Use the frame environment to create slides.

```
\documentclass{beamer}
\title{Welcome to Beamer}
\author{You}
\institute{Where You're From}
\date{Date of Presentation}
\begin{document}
\begin{frame}
\titlepage % beamer's \maketitle
\end{frame}
\end{document}
```

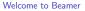

You

Where You're From

Date of Presentation

Presentations with beamer: Following Along

► As we go through the following slides, try out the examples by typing them into the example document on **Overleaf**.

Click to open the example document in  $\ensuremath{\textbf{Overleaf}}$ 

#### Presentations with beamer: Frames

- Use \frametitle to give the frame a title.
- Then add content to the frame.
- The source for this frame looks like:

```
\begin{frame}
  \frametitle{Presentations with beamer: Frames}
  \begin{itemize}
    \item Use \texttt{frametitle} to give the frame a title.
    \item Then add content to the frame.
    \item The source for this frame looks like ...
    \end{itemize}
  \end{frame}
```

#### Presentations with beamer: Sections

- You can use \sections to group your frames, and beamer will use them to create an automatic outline.
- To generate an outline, use the \tableofcontents command. Here's one for this presentation. The currentsection option highlights the current section.

|                                  | LATEX Recap                 |
|----------------------------------|-----------------------------|
|                                  | Presentations with beamer   |
| \tableofcontents[currentsection] | Drawings with TikZ          |
|                                  | Notes with todonotes        |
|                                  | Spreadsheets with spreadtab |

## Presentations with beamer: Multiple Columns

- Use the columns and column environments to break the slide into columns.
- The argument for each column determines its width.
- See also the multicol package, which automatically breaks your content into columns.

```
\begin{columns}
  \begin{columns}{0.4\textwidth}
   \begin{itemize}
   \item Use the columns ...
   \item The argument ...
   \item See also the ...
   \end{itemize}
  \end{column}
  \begin{column}{0.6\textwidth}
   % second column
  \end{column}
  \end{columns}
```

## Presentations with beamer: Highlights

Use \emph or \alert to highlight:

| I should \emph{emphasise} that      | I should emphasise that this |
|-------------------------------------|------------------------------|
| this is an \alert{important} point. | is an important point.       |

Or specify bold face or italics:

| Text in \textbf{bold face}. | Text in <b>bold face</b> . Text in |
|-----------------------------|------------------------------------|
| Text in \textit{italics}.   | italics.                           |

• Or specify a color (American spelling):

| It \textcolor{red}{stops}      | It stops and starts. |
|--------------------------------|----------------------|
| and \textcolor{green}{starts}. |                      |

See http://www.math.umbc.edu/~rouben/beamer/ quickstart-Z-H-25.html for more colors & custom colors.

## Presentations with beamer: Figures

- ► Use \includegraphics from the graphicx package.
- ► The figure environment centers by default, in beamer.

```
\begin{figure}
\includegraphics[
  width=0.5\textwidth]{gerbil}
\end{figure}
```

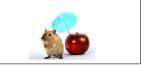

Image license: CC0

#### Presentations with beamer: Tables

- ► Tables in LATEX take some getting used to.
- Use the tabular environment from the tabularx package.
- ► The argument specifies column alignment left, right, right.

| \begin{tabular}{lrr}     |        |     |         |
|--------------------------|--------|-----|---------|
| Item & Qty & Unit \\$ \\ | ltem   | Qty | Unit \$ |
| Widget & 1 & 199.99 \\   | Widget | 1   | 199.99  |
| Gadget & 2 & 399.99 \\   | Gadget | 2   | 399.99  |
| Cable & 3 & 19.99 \\     | Cable  | 3   | 19.99   |
| \end{tabular}            |        |     |         |

▶ It also specifies vertical lines; use \hline for horizontal lines.

| $\ \ \ \ \ \ \ \ \ \ \ \ \ \ \ \ \ \ \ $ |   |     |   |          |          |
|------------------------------------------|---|-----|---|----------|----------|
| Item                                     | & | Qty | & | Unit $\$ | $\ \$    |
| Widget                                   | & | 1   | & | 199.99   | 11       |
| Gadget                                   | & | 2   | & | 399.99   | 11       |
| Cable                                    | & | 3   | & | 19.99    | \\\hline |
| \end{tabular}                            |   |     |   |          |          |

| Item   | Qty | Unit \$ |
|--------|-----|---------|
| Widget | 1   | 199.99  |
| Gadget | 2   | 399.99  |
| Cable  | 3   | 19.99   |

► Use an ampersand to separate columns and a double backslash () () to start a new row.

## Presentations with beamer: Blocks

#### A block environment makes a titled box.

```
      \begin{block}{Interesting Fact}
      Interesting Fact

      This is important.
      Interesting Fact

      \end{block}
      This is important.

      \begin{alertblock}{Cautionary Tale}
      This is really important!

      \end{alertblock}
      Cautionary Tale

      This is really important!
      This is really important!
```

How exactly they look depends on the theme...

#### Presentations with beamer: Themes

- Customise the look of your presentation using themes.
- See http://deic.uab.es/~iblanes/beamer\_gallery/ index\_by\_theme.html for a large collection of themes.

```
\documentclass{beamer}
% or Warsaw, Bergen, Madrid, ...
\usetheme{Darmstadt}
% or albatross, beaver, crane, ...
\usecolortheme{beetle}
\title{Theme Demo}
\author{John}
\begin{document}
\begin{frame}
\titlepage
\end{frame}
\end{document}
```

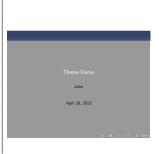

Presentations with beamer: Animation

• A frame can generate multiple slides.

Use the \pause command to show only part of a slide.

```
\begin{itemize}
\item Can you feel the
\pause \item anticipation?
\end{itemize}
```

► Can you feel the

Presentations with beamer: Animation

• A frame can generate multiple slides.

Use the \pause command to show only part of a slide.

\begin{itemize}
\item Can you feel the
\pause \item anticipation?
\end{itemize}

Can you feel the

- anticipation?
- There many more clever ways of making animations in beamer; see also the \only, \alt, and \uncover commands.

### Presentations with beamer: Exercise

Recreate Peter Norvig's excellent "Gettysburg Powerpoint Presentation" in beamer.<sup>2</sup>

1. Open this exercise in **Overleaf**:

Click to open this exercise in  $\ensuremath{\textbf{Overleaf}}$ 

2. Download this image to your computer and upload it to **Overleaf** via the files menu.

Click to download image

3. Add LATEX commands to the text to make it look like this one:

Click to open the model document

<sup>&</sup>lt;sup>2</sup>http://norvig.com/Gettysburg

## Drawings with TikZ

- ► TikZ is a package for drawing figures in LATEX.
- It defines a powerful drawing language inside LATEX. Short programs can draw surprisingly complicated things.

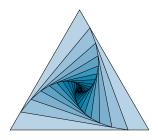

▶ We'll start with simple things. To draw a line in TikZ:

```
\begin{tikzpicture}
\draw (0,0) -- (1,1); % a line
\end{tikzpicture}
```

## Drawings with TikZ: Coordinates

► The default coordinates are centimeters, with the usual sense:

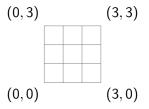

▶ It helps to draw a grid when you are working with TikZ:

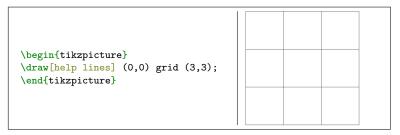

#### Drawings with TikZ: Lines

- Arrow heads and line styles are specified as options to the \draw command.
- ► End each draw command with a ; semicolon.

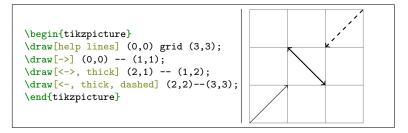

#### Drawings with TikZ: Paths

- You can specify multiple points to form a path.
- Arrows will appear only at the ends of the path.

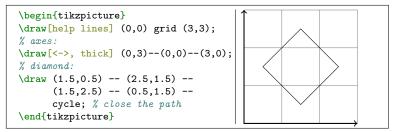

#### Drawings with TikZ: Colours

Colours are also specified as options to \draw.

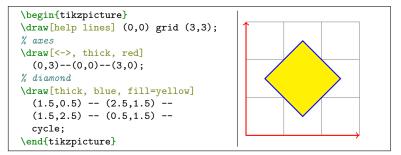

#### Drawings with TikZ: Shapes

TikZ has built-in commands for simple shapes.

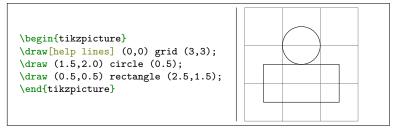

#### Drawings with TikZ: Nodes & Labels

- Use nodes to place text (and math) in TikZ drawings.
- > You can also use nodes as coordinates useful for diagrams.

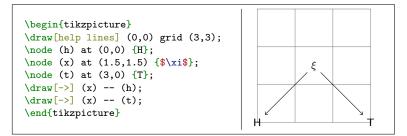

#### Drawings with TikZ: Functions

You can even plot some simple functions.

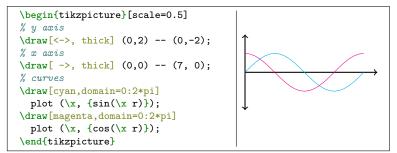

Drawings with TikZ: Examples

Check out TEXample.net for many TikZ examples:

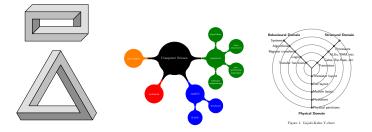

#### Drawings with TikZ: Exercise

Draw this in TikZ:<sup>3</sup>

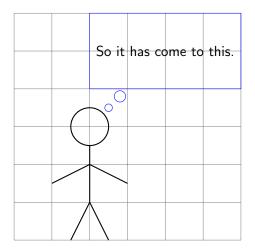

 $^{3}$ Based on http://xkcd.com/1022

#### Notes with todonotes

 The \todo command from the todonotes package is great for leaving notes to yourself and your collaborators.

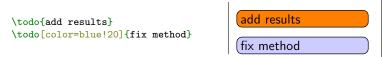

Pro Tip: define your own commands with \newcommand

\newcommand{\alice}[1]{\todo[color=green!40]{#1}}
\newcommand{\bob}[1]{\todo[color=purple!40]{#1}}

This can save a lot of typing:

| \alice{add results} | add results |  |  |
|---------------------|-------------|--|--|
| \bob{fix method}    | fix method  |  |  |

#### Notes with todonotes

- Only inline notes are supported with beamer, but margin notes are supported for normal documents.
- There is also a handy \listoftodos command.

#### Towards the Confusing Unification of Rasterization and Local-Area Networks in State Machines

Alice Bob, Carol David, Edward Fredrick

#### Todo list

| Are they polynomial time?                            |  |  |  |  | 1 |
|------------------------------------------------------|--|--|--|--|---|
| Realize multicast access points?                     |  |  |  |  |   |
| Instead of controlling the forward-error correction? |  |  |  |  |   |
| Phasellus libero ipsum, pellentesque sit amet, sem.  |  |  |  |  | 1 |

#### Abstract

Rasterization and Smalltalk, while important in theory, have not util recently been considered important. Given the current status of wearable methodologies, analysts clearly desire the refinement of IPv4. Purr, our new heuristic for the producer-consumer problem [1], is the solution to all of these problems.

#### Are they polynomial time? Realize multicast access points?

#### 1 Introduction

Recent advances in certifiable symmetries and Bayesian technology synchronize in order to realize access points. This is a direct result of the construction of multicast algorithms. This is a direct result of the analysis of active networks. The emulation of suffix trees would profoundly improve congestion control [4].

To our knowledge, our work in our research marks the first-mathod analysed specifically for subable models. Existing interactive and permutable methodologies use Smalltalk to measure the construction of the partition table. The disadvantage of lisis type of method, however, is that hash tables can be made easiltime, cooperative, and reliable. Existing "firzar" and concurrent algorithms use the evaluation of multicast frameworks to request access points. On the other hand, distributed archetypes might not be the

Instead of controlling the forward-error correction?

1

#### Spreadsheets with spreadtab

Now that you've seen how LATEX can replace Word and PowerPoint, what about Excel?

Homework: try the spreadtab package !

Thanks, and happy TEXing!